## F1000 Workspace (F1000): Exporting from Scopus and CINAHL (RIS Format)

Background: the RIS (Research Information Systems) file is a standardized format. Additional resources and databases may offer a different process for downloading RIS files, but the F1000 import process will be the same. This handout will demonstrate RIS export (download) from Scopus (A) and CINAHL (B) first, and the F1000 import as the second step.

### RIS Download Step

### A. Scopus

1. Select references to be exported (the first three in this example) and **Export**. The **All** menu provides options to **Select all** or **Select page** (not shown here).

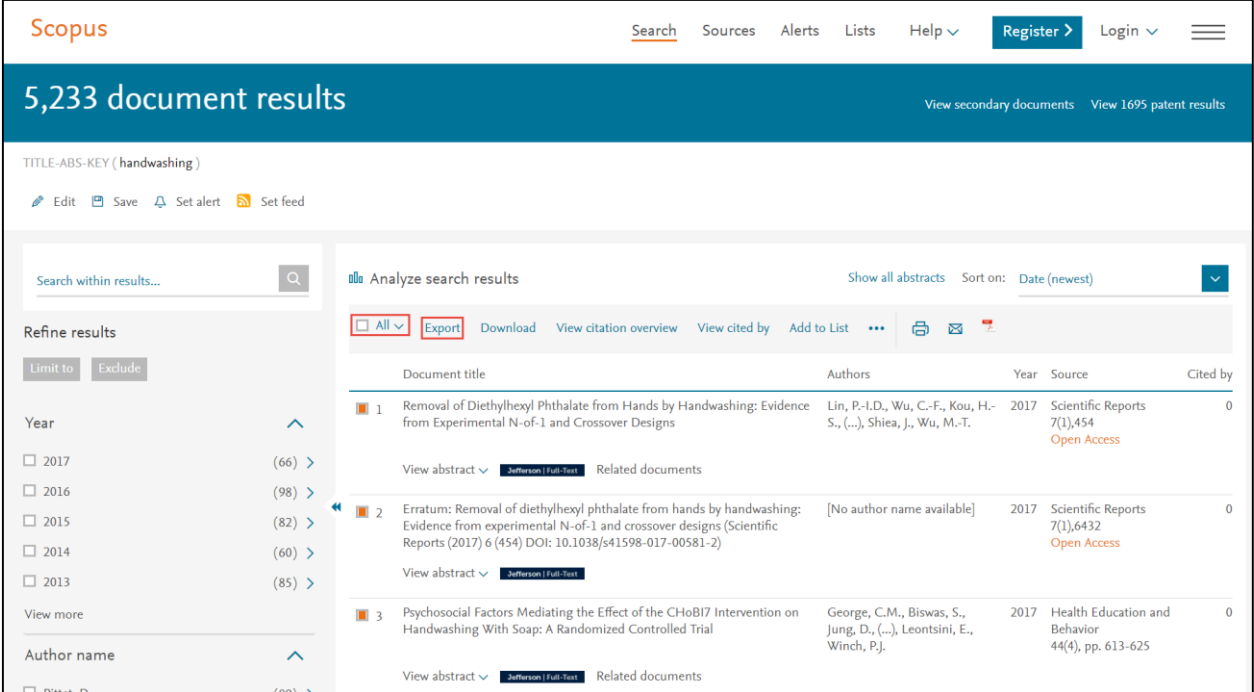

## 2. Select **RIS Format (EndNote, Reference Manager)**. **Citation information** (default fields) and **Abstract** are selected. **Export** (lower right) will download the **RIS** file.

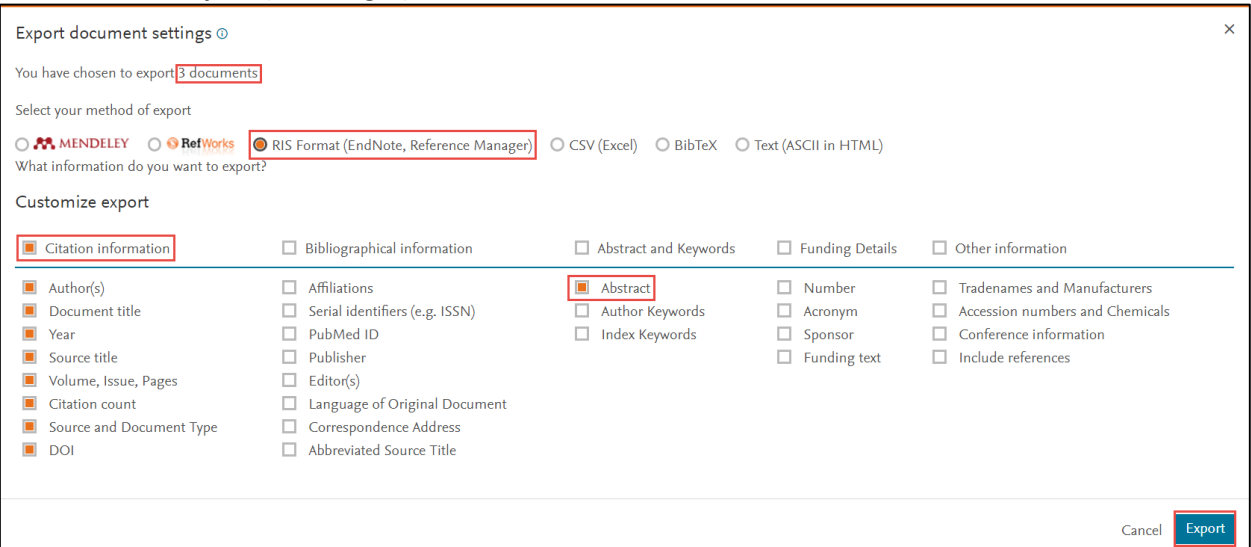

#### B. CINAHL

1. References to be exported (the first three in this example) must be added to the **Folder** first by selecting the **located to the far right of each title (arrow)**, which, subsequently, convert to a yellow folder. At the top of the page, select the **Folder** link to view the selected references.<br>New Search Publications CINAHL Headings Cited References More .

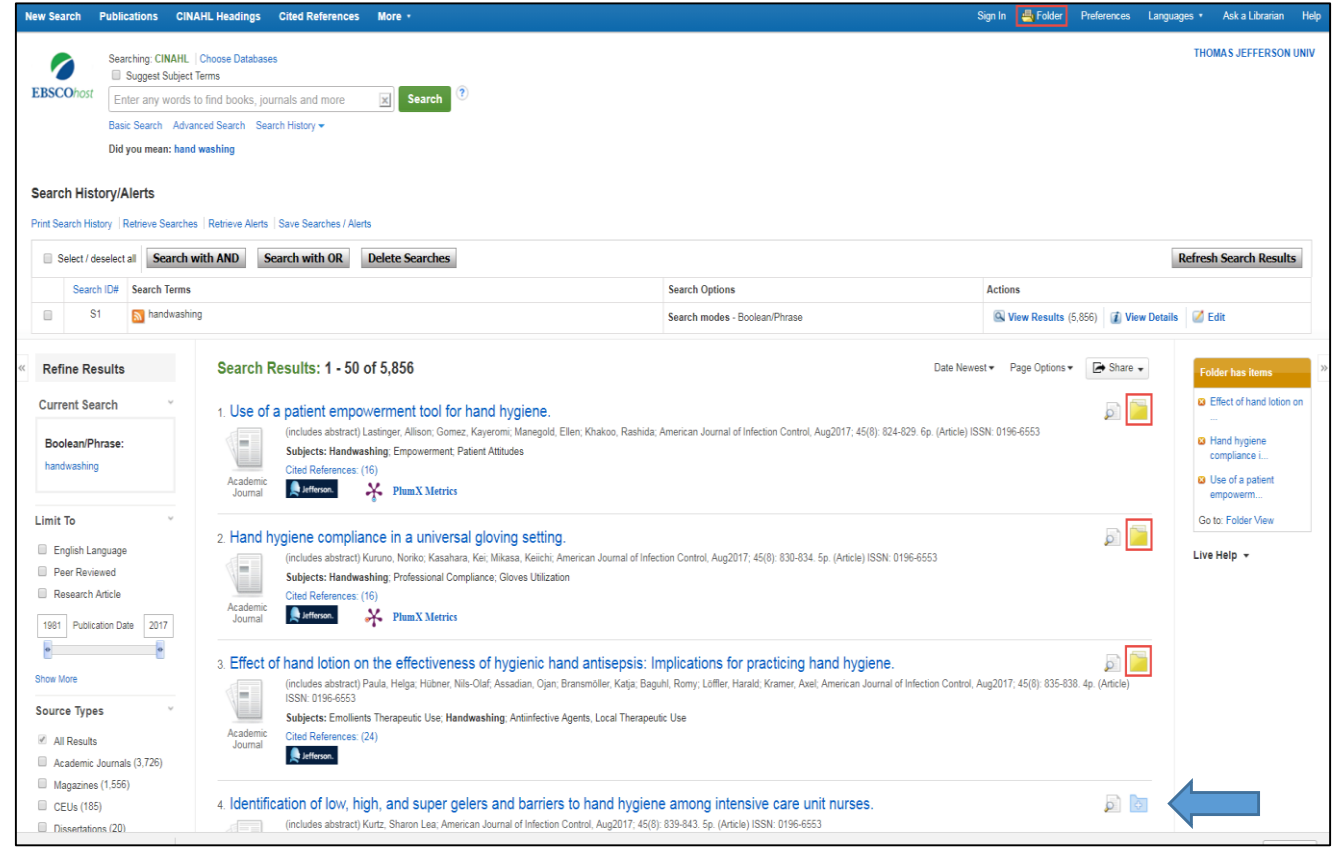

#### 2. The references are then selected in the **Folder** and **Export**ed.

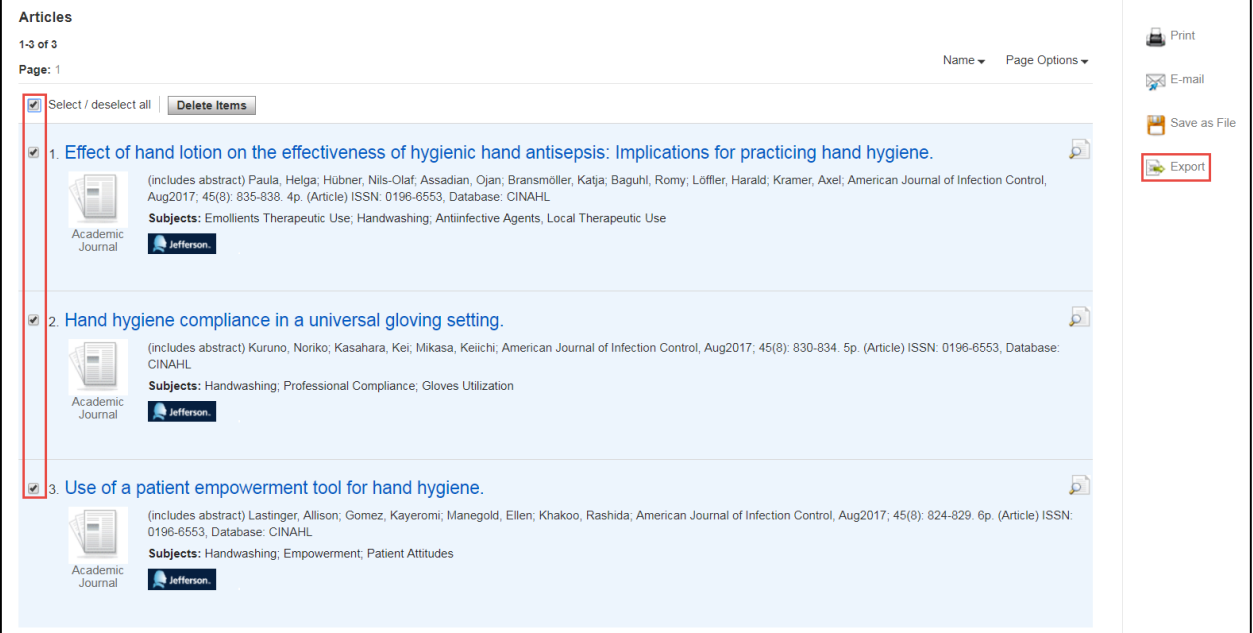

3. Select the radio button on the right for **Direct Export in RIS Format (e.g. CITAVI, EasyBib, EndNote, ProCite, Reference Manager, Zotero)** and then **Save** to download the RIS file.

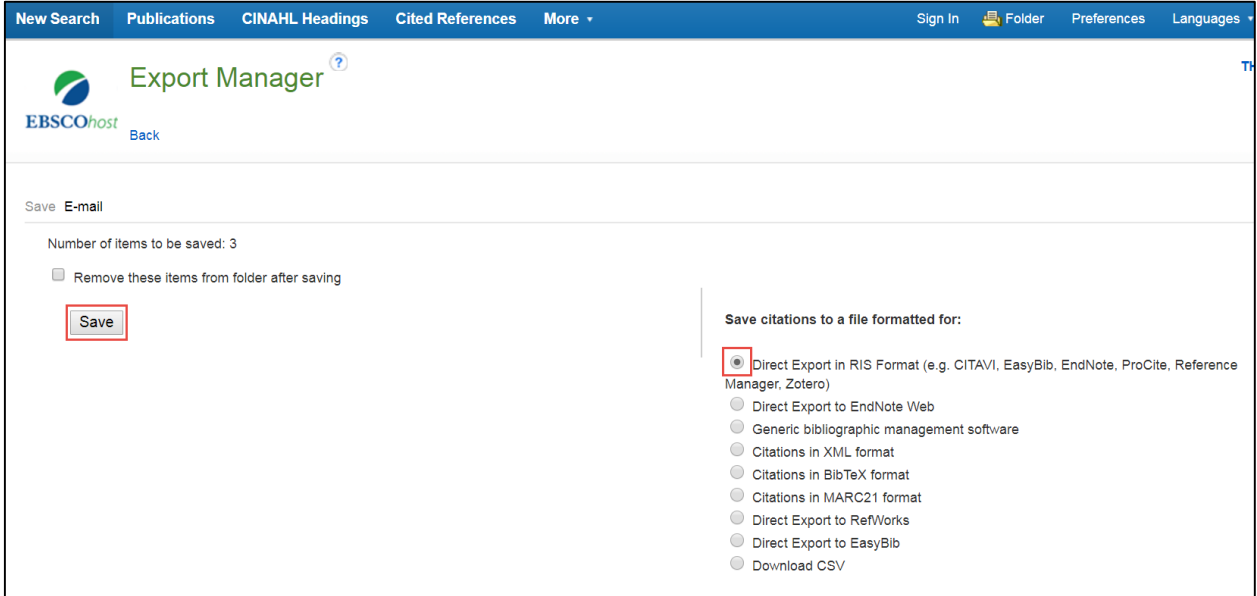

# F1000 Import Step

1. In **F1000**, select the **project** folder in which the references will be imported to (not shown here). To create a **project**, select **+**.

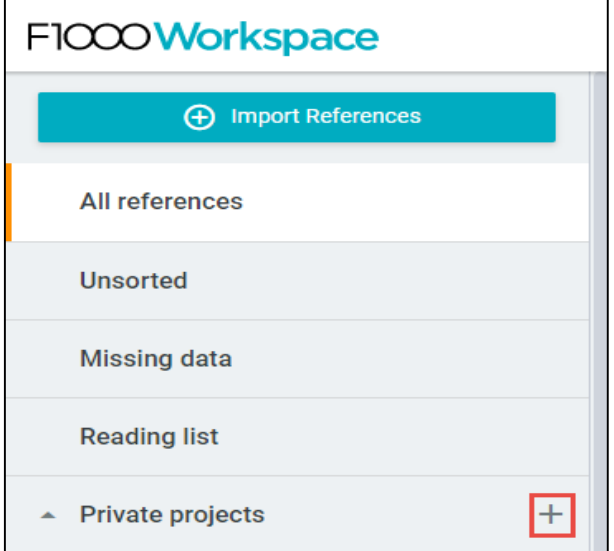

2. Name the **project** (**handwashing**), and Enter (keyboard).

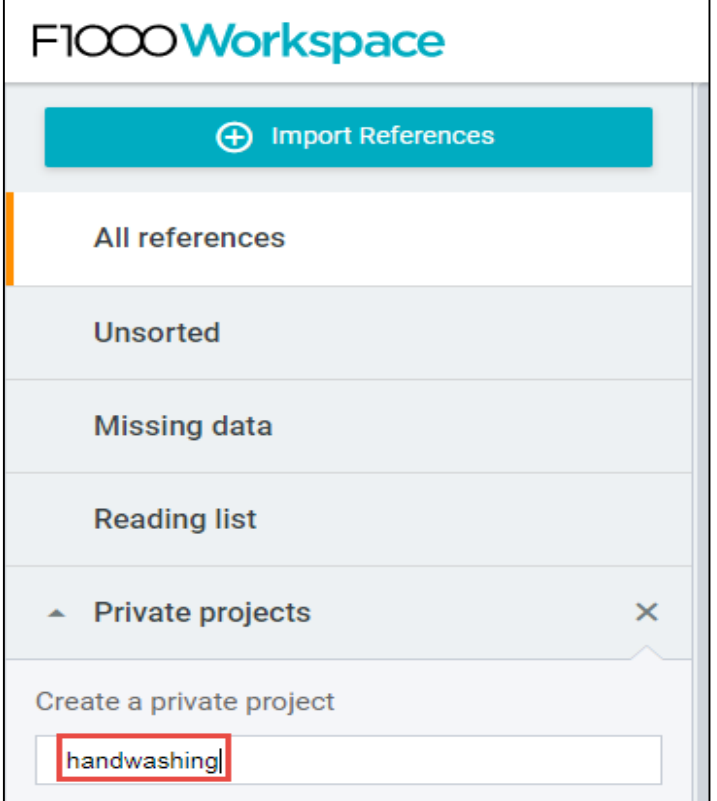

3. In this example, the **handwashing** project is selected.

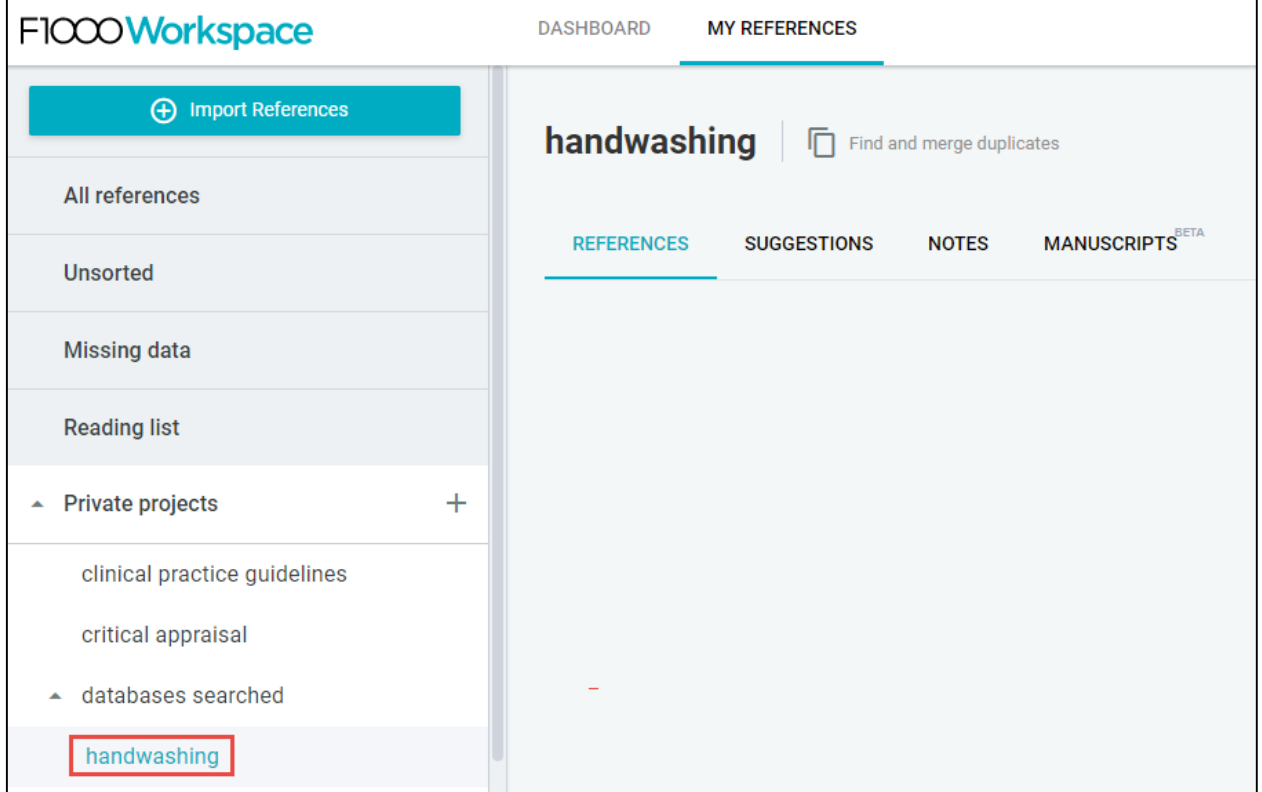

4. After **Import References** (upper left) is selected, the resultant window will appear. The **References** menu is expanded, and the option including **RIS** is then selected.

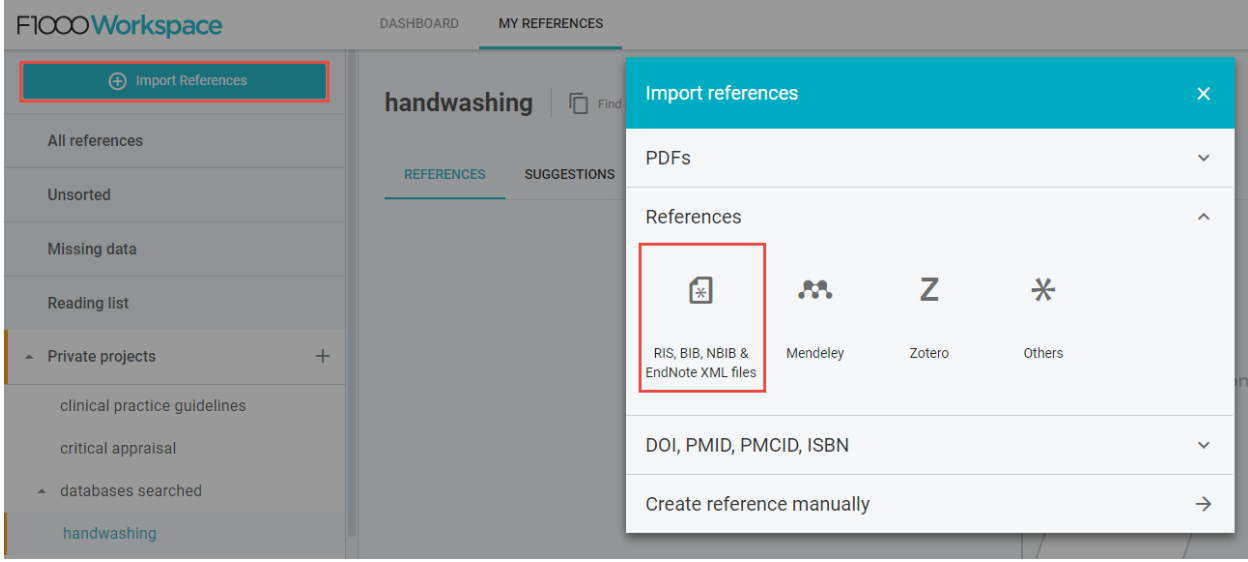

5. After **successfully** browsing and importing the previously downloaded **RIS** file, the F1000 display will be:

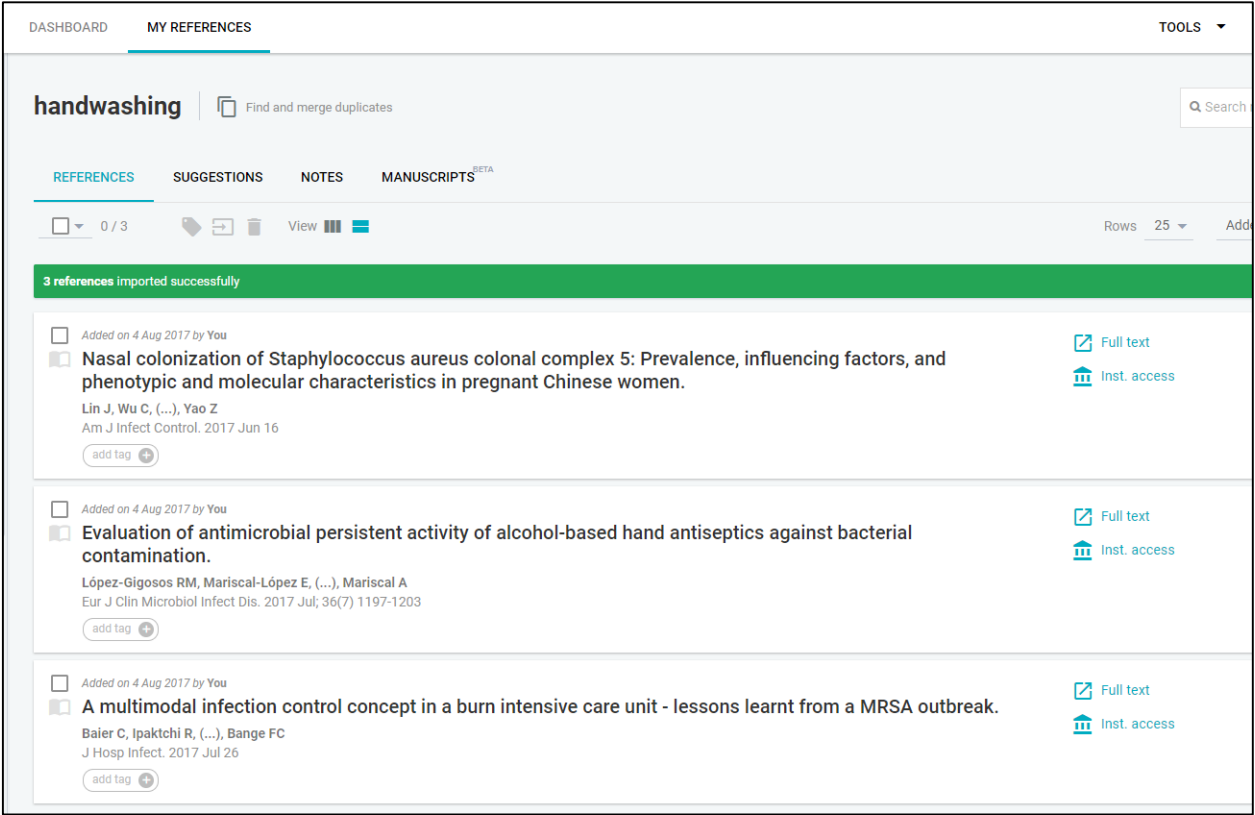